# **BAB III**

# **ANALISIS DAN DESAIN SISTEM**

### **III.1. Analisis Masalah**

Dalam penulisan skripsi ini, penulis membahas dan menguraikan tentang masalah Sistem Informasi Geografis Lokasi Baby Shop di Kota Medan. Adapun proses yang sedang berjalan dalam hal penginformasian letak geografis Sistem Informasi Geografis Baby Shop di Kota Medan masih bersifat manual yaitu penyebaran informasi yang ada hanya berupa berdasarkan selebaran brosur yang kurang efektif dan memperlambat proses pencarian lokasi sesuai dengan kebutuhan konsumen.

Masalah-masalah yang dihadapi oleh sistem penginformasian letak geografis lokasi Baby Shop di Kota Medan adalah sebagai berikut :

- 1. Penyebaran informasi lokasi Baby Shop di Kota Medan saat ini masih menggunakan cara konvensional yaitu menggunakan selebaran yang sudah kurang sesuai dengan era globalisasi.
- 2. Kebutuhan para konsumen akan informasi lokasi Baby Shop di Sumatera Utara yang cepat akurat dan dapat di akses oleh siapa saja, dimana saja, kapan saja tanpa mengenal jarak dan waktu.
- 3. Belum adanya ketersediaan informasi lokasi Baby Shop di Sumatera Utara yang lebih presentatif dalam memberikan informasi kepada konsumen secara spasial atau pemetaan dengan begitu informasi yang di dapat lebih spesifik.

4. Belum diketahui tingkat kebutuhan konsumen dengan pendekatan sistem informasi geografis.

Oleh karena itu, perlunya dibuat suatu aplikasi sistem informasi geografis berbasis web yang menyajikan informasi tentang lokasi Baby Shop di Kota Medan dengan menggunakan peta sehingga dapat memberikan keterangan yang cukup akurat kepada penggunanya.

Dalam analisa sistem yang sedang berjalan diperlukan pemeriksaan secara terperinci agar masalah dan keterbatasan sistem lama dapat diketahui dengan jelas. Pada proses analisa sistem terdapat langkah analisa yang harus dilakukan yaitu analisa *input*, proses, dan analisa *output*. Adapun analisa sistem yang berjalan sebagai berikut :

### **III.1.1. Analisa Input**

*Input* adalah uraian yang menjelaskan tentang analisa *input* data pada sistem pengolahan data untuk mendapatkan *output* dari hasil sistem informasi geografis Baby Shop di Kota Medan. Adapun *input* pada sistem yang berjalan adalah pengolahan data lokasi Baby Shop di Kota Medan yaitu dengan melakukan penginputan data kedalam aplikasi *Microsoft Excel* yang berupa lokasi, kode lokasi, nama jalan.

#### **III.1.2. Analisa Proses**

Setelah melakukan analisa terhadap *input*, maka selanjutnya akan dilakukan analisa proses pengolahan data. Analisa proses adalah suatu bagian dimana suatu *input* data akan dikelola agar menjadi *output* yang diinginkan.

Proses penginputan data lokasi Baby Shop di Kota Medan selama ini sudah terkomputerisasi menggunakan aplikasi *Microsoft Excel*. Berikut ini merupakan proses yang berlangsung dalam pengolahan data lokasi Baby Shop di Kota Medan yang digambarkan dalam Diagram alir (*flow of document).*

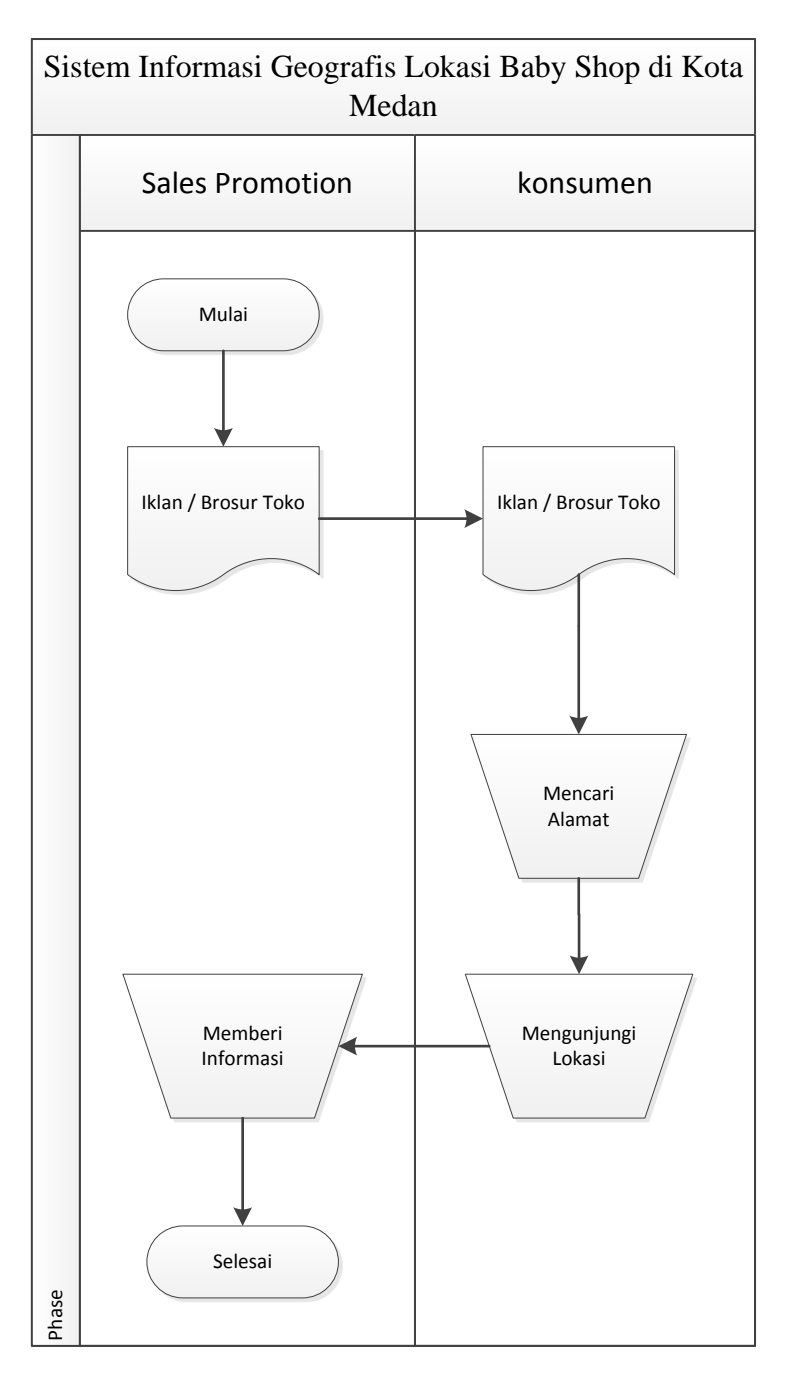

**Gambar III.1.** *Flow Of Document* **Lokasi Baby Shop di Kota Medan**

Penjelasan FOD :

- 1. Konsumen mendapatkan informasi mengenai lokasi Baby Shop di Kota Medan yang berada di Sumatera Utara melalui iklan dan selebaran brosur.
- 2. Konsumen mengingat atau mencari alamat lokasi Baby Shop di Kota Medan tersebut.
- 3. Setelah mendapatkan informasi lokasi Baby Shop Kota Medan, konsumen melakukan pengunjungan ke lokasi Baby Shop di Kota Medan yang mereka ketahui untuk mendapatkan informasi yang lebih akurat mengenai Baby Shop di Kota Medan.

### **III.1.3. Analisis** *Output*

*Output* yang dihasilkan dari sistem adalah informasi-informasi tempat lokasi Baby Shop di kota Medan yang ada di Sumatera Utara dan mengunjungi lokasi Baby Shop di kota Medan yang di inginkan maka masyarakat akan mendapatkan jasa pelayanan sesuai dengan kebutuhan masyarakat yang diberikan oleh pihak Baby Shop di kota Medan yang bersangkutan.

#### **III.3. Desain Sistem**

Berdasarkan hasil analisa sistem pada penelitian ini dibagi menjadi dua desain, yaitu desain sistem secara global untuk penggambaran model sistem secara garis besar dan desain sistem secara detail.

## **III.3.1.** *Use Case* **Diagram**

Secara garis besar, bisnis proses sistem yang akan dirancang digambarkan dengan *usecase diagram* yang terdapat pada Gambar III.2 :

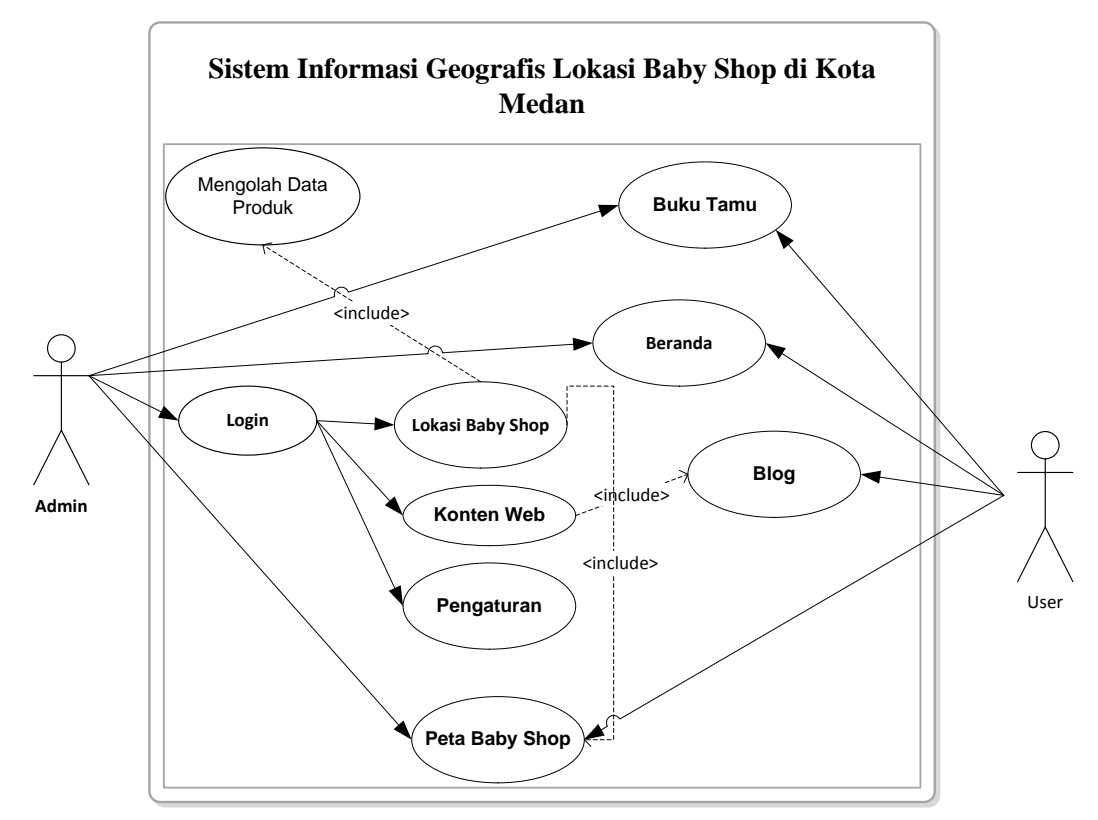

**Gambar III.2.** *Use Case* **Diagram Sistem Geografis Lokasi Baby Shop di Kota Medan**

## **III.3.2.** *Class* **Diagram**

Rancangan kelas-kelas yang akan digunakan pada sistem yang akan dirancang dapat dilihat pada gambar III.3 :

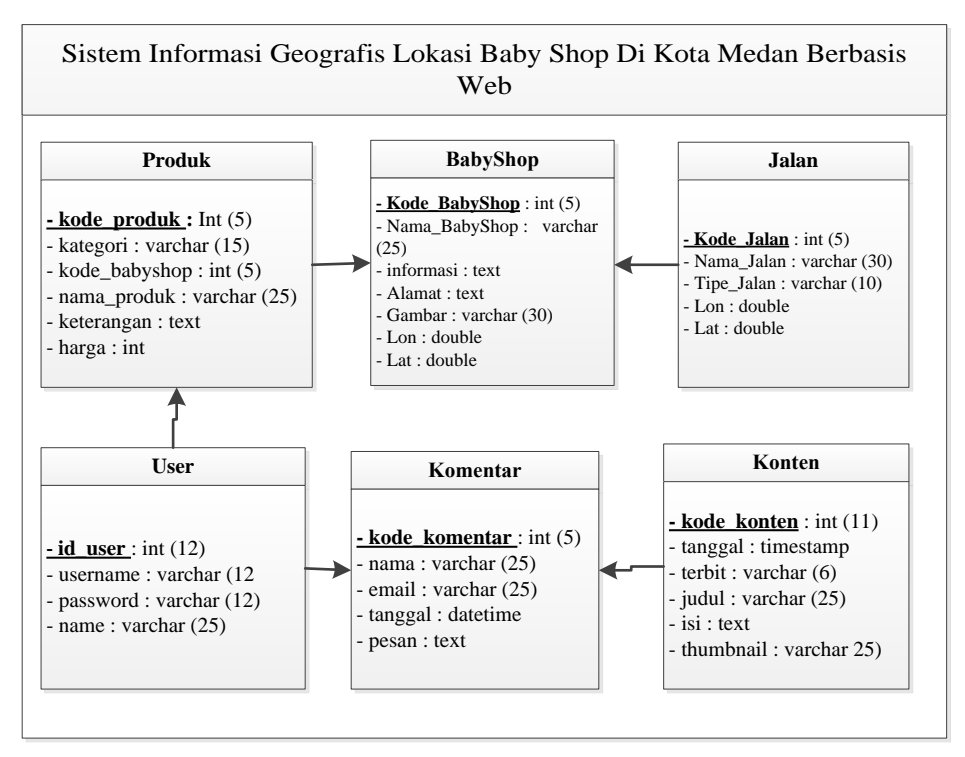

**Gambar III.3.** *Class Diagram* **Sistem Informasi Geografis Lokasi Baby Shop di Kota Medan**

### **III.3.3.** *Sequence* **Diagram**

Rangkaian kegiatan pada setiap terjadi *event* sistem digambarkan pada *sequence* diagram berikut:

1. *Sequence* Diagram pada *Form* Peta

Serangkaian kegiatan saat terjadi *event* pada *form* peta dapat dilihat pada

gambar III.4 :

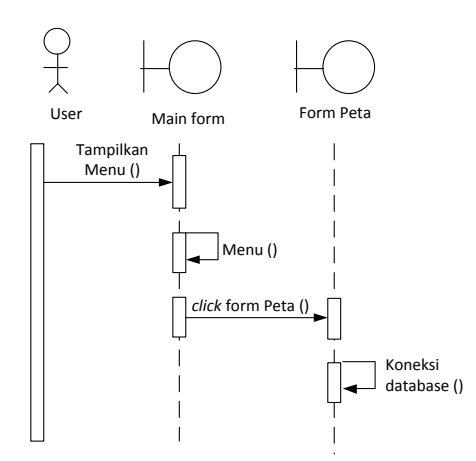

**Gambar III.4.** *Sequence* **Diagram** *Form* **Peta**

2. *Sequence* Diagram pada *Form* Login

Serangkaian kegiatan saat terjadi *event* pada *form* login dapat dilihat pada gambar III.5 :

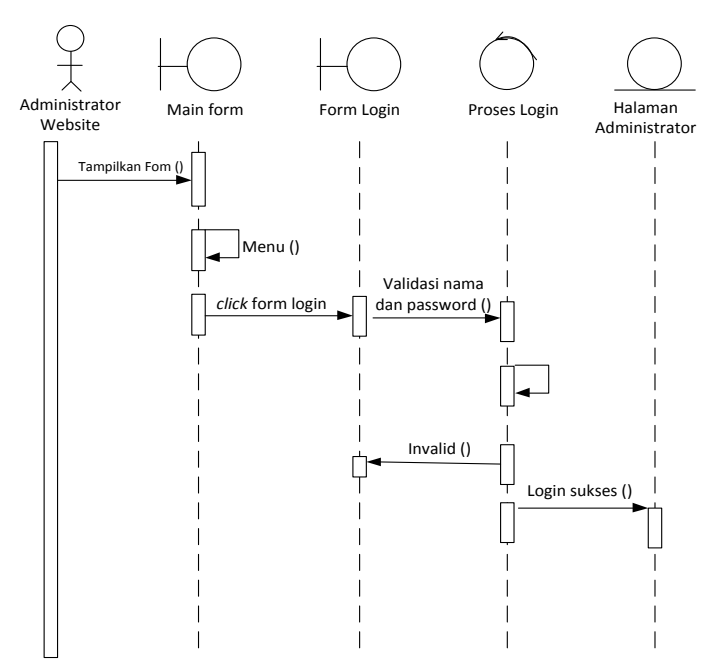

**Gambar III.5.** *Sequence* **Diagram** *Form* **Login**

3. *Sequence* Diagram pada *Form* Data Buku Tamu

Serangkaian kegiatan saat terjadi *event* pada *form* buku tamu dapat dilihat pada gambar III.6 :

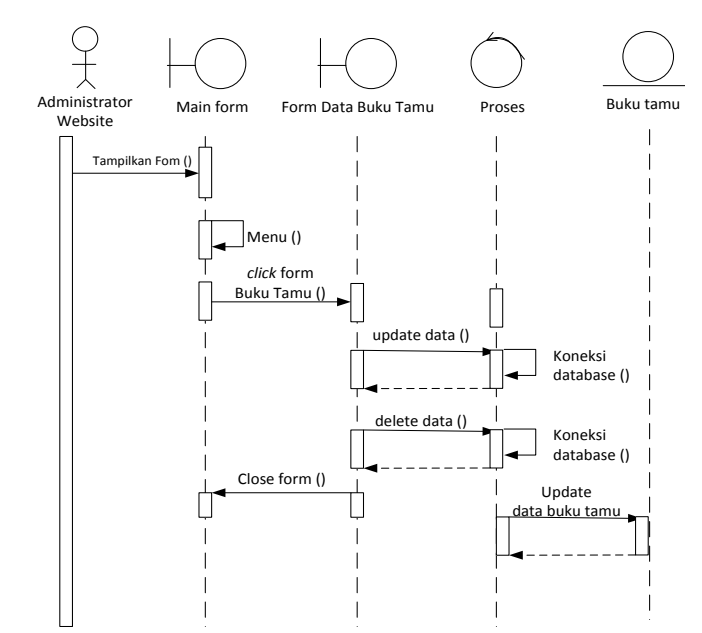

**Gambar III.6.** *Sequence* **Diagram** *Form* **Data Buku Tamu**

4. *Sequence* Diagram pada *Form* Lokasi Baby Shop

Serangkaian kegiatan saat terjadi *event* pada *form* Baby Shop dapat dilihat pada gambar III.7 :

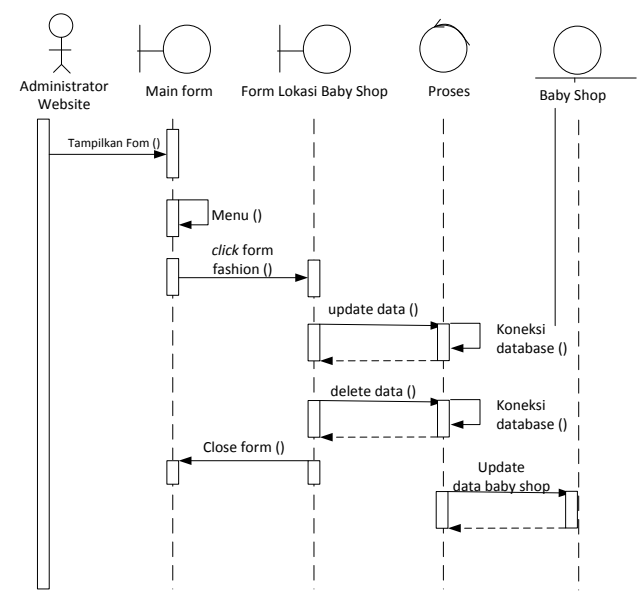

**Gambar III.7** *Sequence* **Diagram** *Form* **Lokasi Baby Shop**

Serangkaian kegiatan saat terjadi *event* pada *form* data konten dapat dilihat pada gambar III.8 :

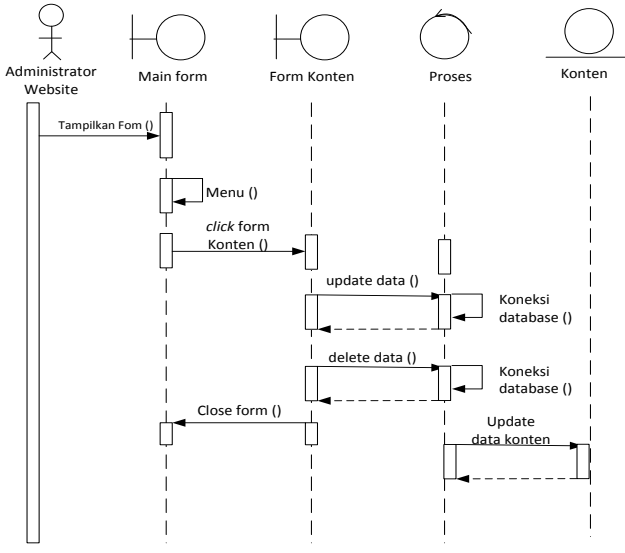

**Gambar III.8.** *Sequence* **Diagram** *Form* **Konten**

6. *Sequence* Diagram pada *Form* Upload Gambar

Serangkaian kegiatan saat terjadi *event* pada *form* upload gambar dapat dilihat pada gambar III.9 :

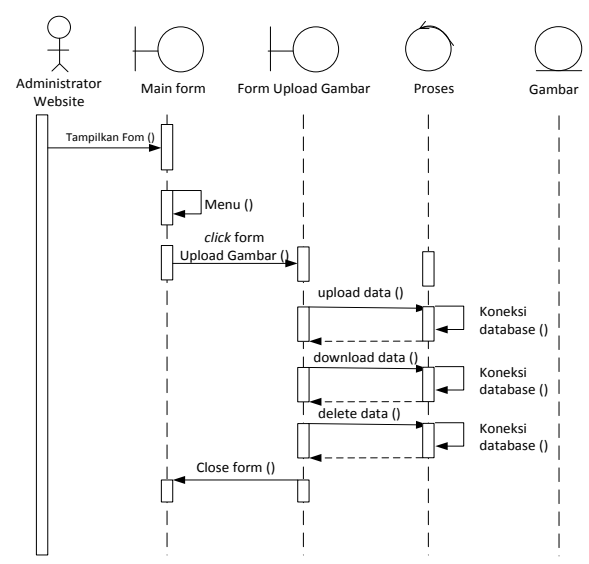

**Gambar III.9.** *Sequence* **Diagram** *Form* **Upload Gambar**

## **III.3.2. Desain Sistem Secara Detail**

Tahap perancangan berikutnya yaitu desain sistem secara detail yang meliputi desain *output* sistem, desain *input* sistem, dan desain *database*.

## **III.3.2.1. Desain** *Output*

Berikut ini adalah rancangan tampilan desain peta yang akan dihasilkan oleh sistem:

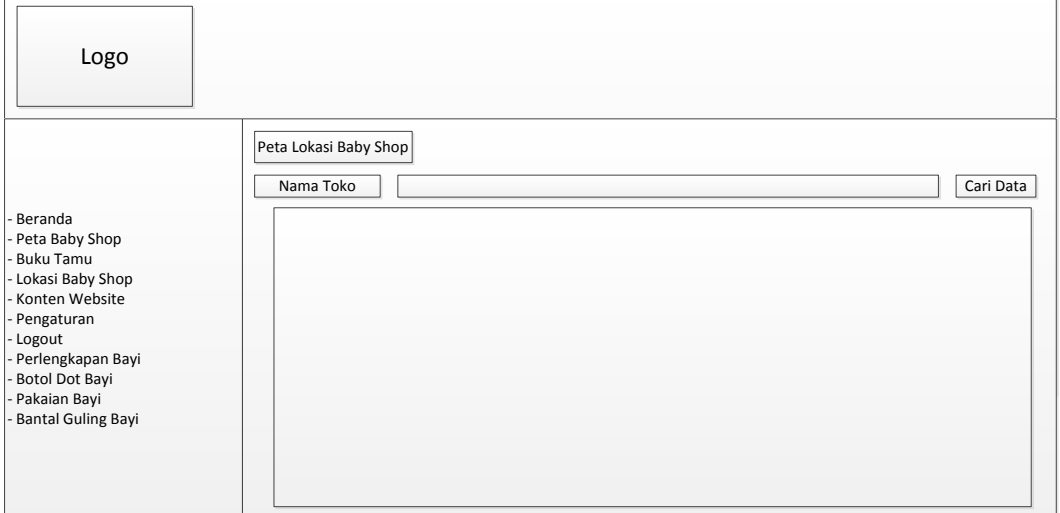

## **Gambar III.11. Desain Tampilan Peta**

## **III.3.2.2. Desain** *Input*

Berikut ini adalah rancangan atau desain *input* sebagai antarmuka pengguna:

1. Desain *Form Login*

Desain *form login* dapat dilihat pada gambar III.12 :

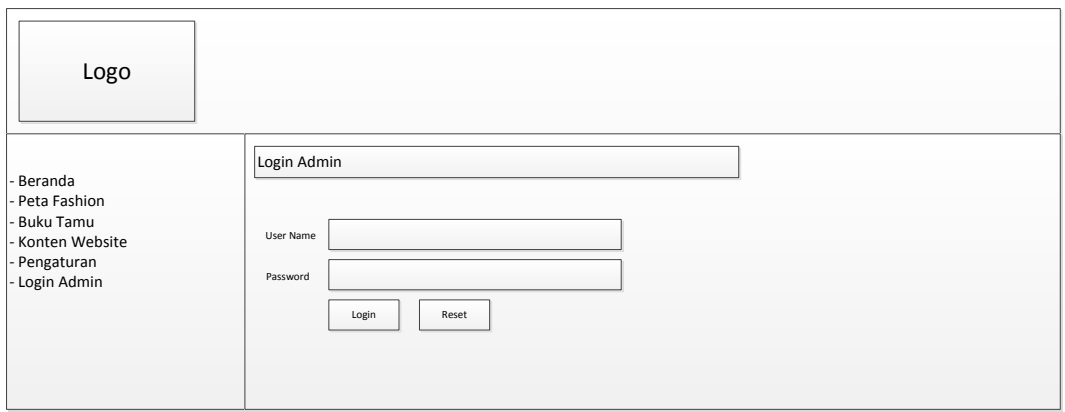

**Gambar III.12. Desain** *Form* **Login**

2. Desain *Form* Data Lokasi Baby Shop

Desain *form* Data Lokasi Baby Shop dapat dilihat pada gambar III.13 :

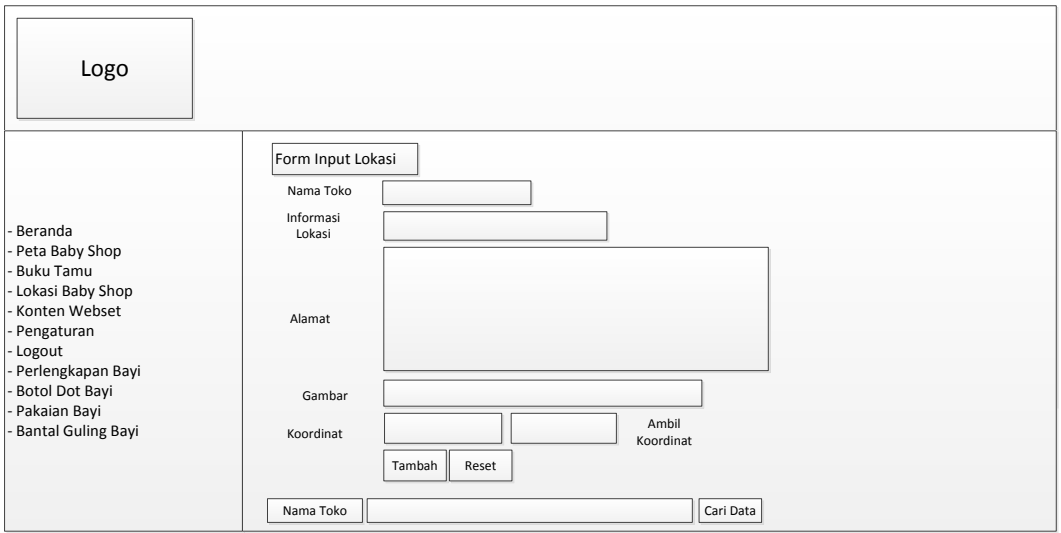

**Gambar III.13. Desain** *Form* **Input Lokasi Baby Shop**

3. Desain *Form* Data Konten Website

Desain *form* Data Konten dapat dilihat pada gambar III.14 :

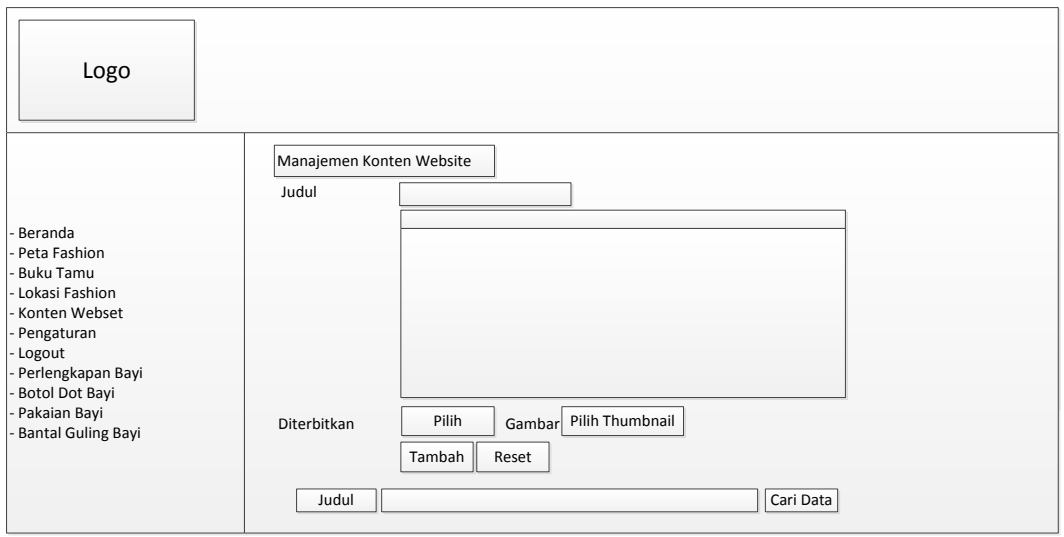

## **Gambar III.14. Desain** *Form* **Manajemen Data Konten**

4. Desain *Form* Data Pangkalan Buku Tamu

Desain *form* Data Pangkalan Buku Tamu dapat dilihat pada gambar III.15 :

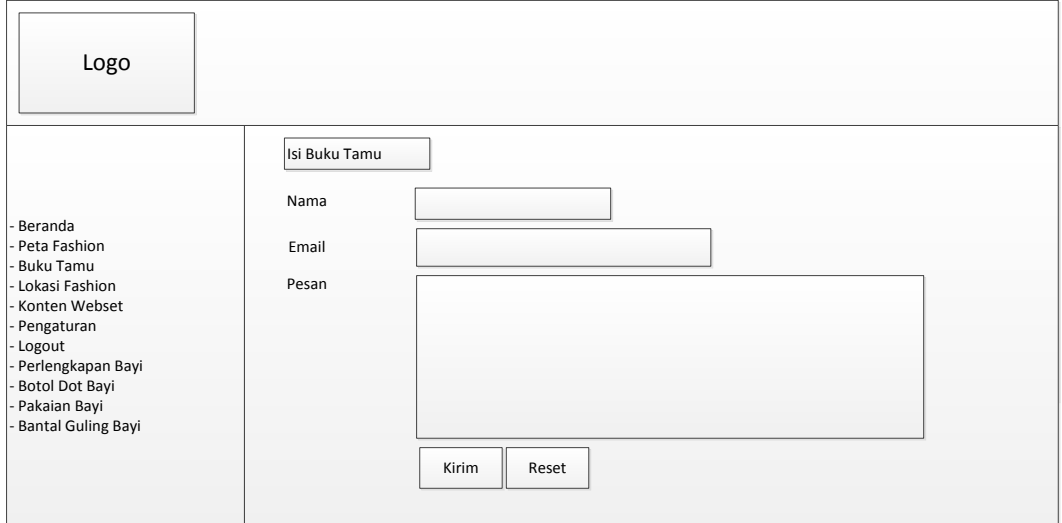

## **Gambar III.15. Desain** *Form* **Buku Tamu**

5. Desain *Form* Pengaturan

Desain *form* Pengaturan dapat dilihat pada gambar III.16 :

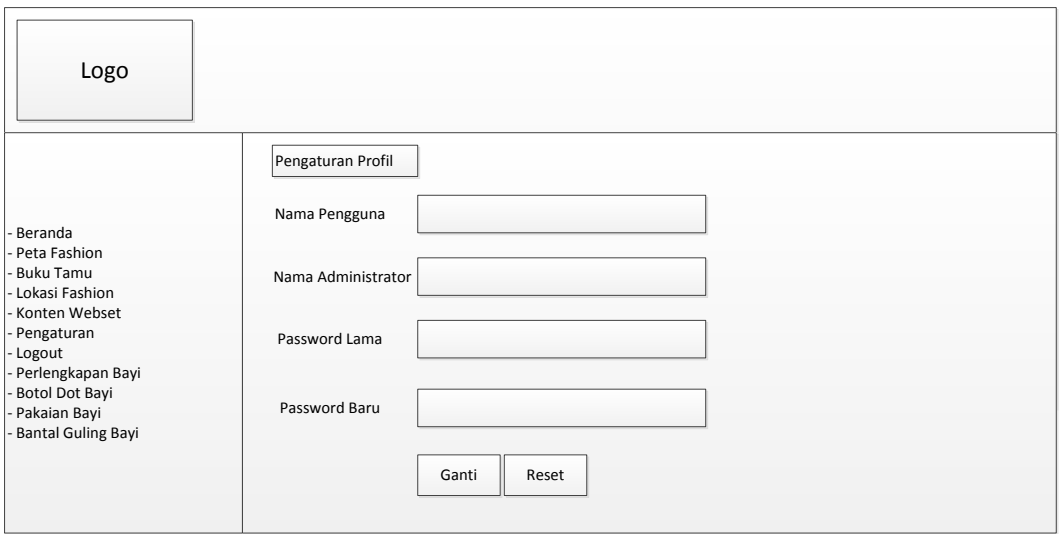

**Gambar III.16. Desain** *Form* **Pengaturan**

#### **III.3.2.3. Desain Basis Data**

Desain basis data terdiri dari tahap merancang kamus data, melakukan normalisasi tabel, merancang struktur tabel, dan membangun *Entity Relationship Diagram* (ERD).

### **III.3.2.3.1. Kamus Data**

Kamus data merupakan sebuah daftar yang terorganisasi dari elemen data yang berhubungan dengan sistem, dengan definisi yang tepat dan teliti sehingga pemakai dan analis sistem akan memiliki pemahaman yang umum mengenai *input*, *output*, dan komponen penyimpan. Kamus data penyimpanan sistem yang akan dirancang dapat dilihat pada tabel III.1 :

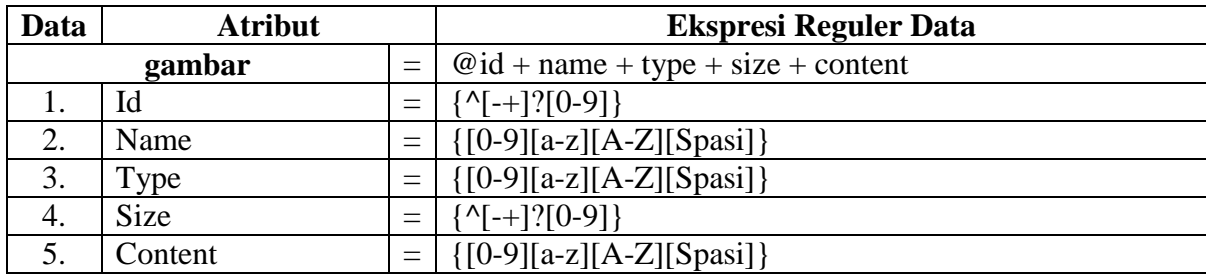

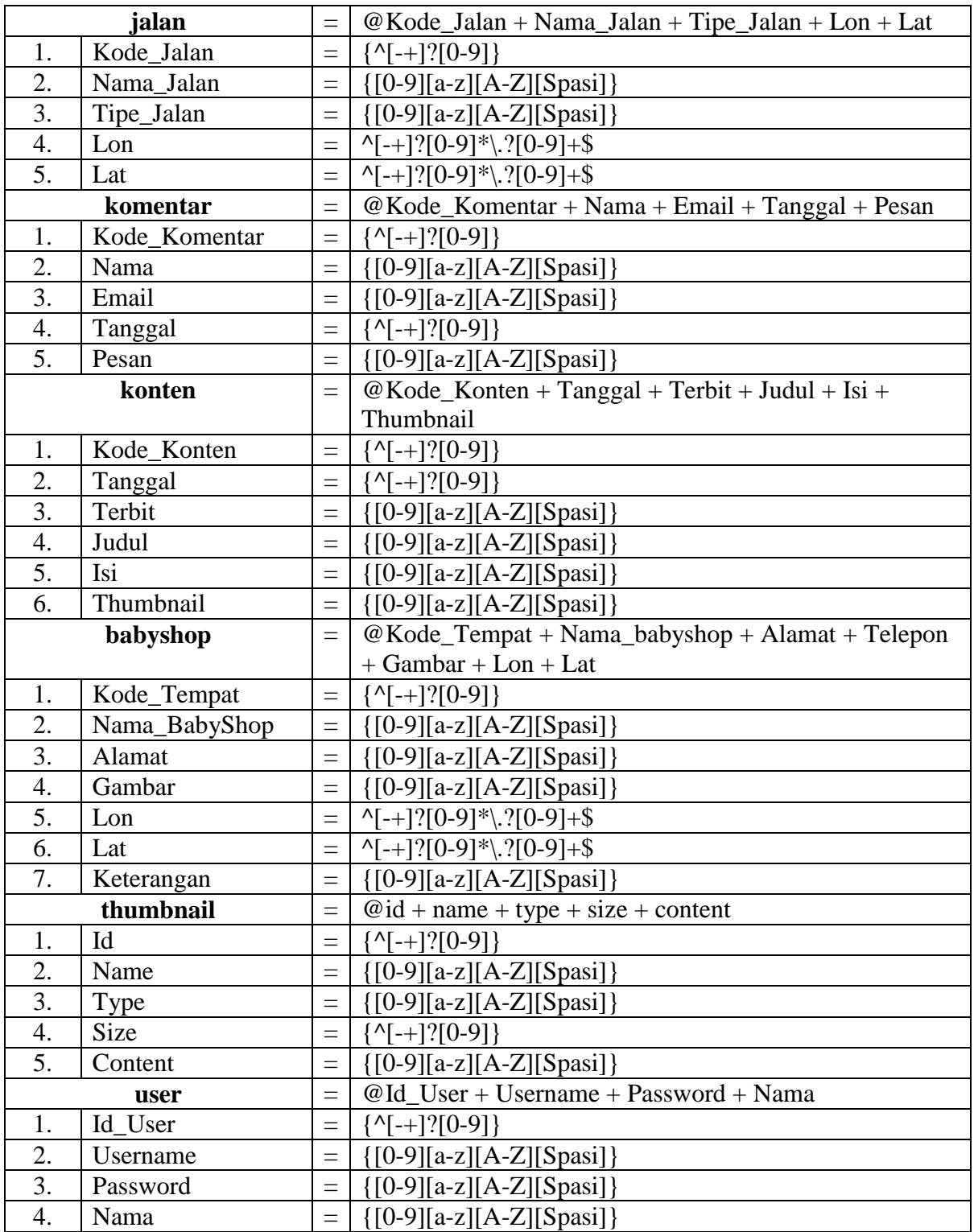

## **III.3.2.3.2. Desain Tabel**

Setelah melakukan tahap normalisasi, maka tahap selanjutnya yang dikerjakan yaitu merancang struktur tabel pada basis data sistem yang akan dibuat, berikut ini merupakan rancangan struktur tabel tersebut:

### **1. Struktur Tabel Baby Shop**

Tabel Baby Shop digunakan untuk menyimpan data Kode\_BabyShop, Nama\_BabyShop, Informasi, Alamat, Gambar, Lon, Lat, selengkapnya mengenai struktur tabel ini dapat dilihat pada tabel III.1 di bawah ini:

| ruoti mitti kuntungun Tuoti Duoy onop |                   |                  |                     |                          |
|---------------------------------------|-------------------|------------------|---------------------|--------------------------|
| Nama Database<br>Nama Tabel           |                   | Gis_BabyShop     |                     |                          |
|                                       |                   | BabyShop         |                     |                          |
| N <sub>0</sub>                        | <b>Nama Field</b> | <b>Tipe Data</b> | <b>Boleh Kosong</b> | Kunci                    |
| 1.                                    | Kode_BabyShop     | int(5)           | Tidak               | Primary Key              |
| 2.                                    | Nama_BabyShop     | varchar $(25)$   | Tidak               | $\overline{\phantom{0}}$ |
| 3.                                    | Informasi         | text             | Tidak               | -                        |
| 4.                                    | Alamat            | text             | Tidak               |                          |
| 5.                                    | Gambar            | varchar $(30)$   | Tidak               |                          |
| 6.                                    | Lon               | double           | Tidak               |                          |
| 7.                                    | Lat               | double           | Tidak               |                          |

**Tabel III.1 Rancangan Tabel Baby Shop**

## **2. Struktur Tabel Jalan**

Tabel jalan digunakan untuk menyimpan data Kode\_Jalan, Nama\_Jalan, Tipe\_Jalan, Lon, Lat, selengkapnya mengenai struktur tabel ini dapat dilihat pada tabel III.2 di bawah ini:

| Tabel III.2 Kancangan Tabel Jalah |                   |                  |                     |             |
|-----------------------------------|-------------------|------------------|---------------------|-------------|
| Nama Database                     |                   | Gis_BabyShop     |                     |             |
| Nama Tabel                        |                   | Jalan            |                     |             |
| N <sub>0</sub>                    | <b>Nama Field</b> | <b>Tipe Data</b> | <b>Boleh Kosong</b> | Kunci       |
| 1.                                | Kode Jalan        | int(5)           | Tidak               | Primary Key |
| 2.                                | Nama_Jalan        | varchar $(30)$   | Tidak               |             |
| 3.                                | Tipe_Jalan        | varchar $(10)$   | Tidak               |             |
| 4.                                | Lon               | double           | Tidak               |             |
| 5.                                | Lat               | double           | Tidak               |             |

**Tabel III.2 Rancangan Tabel Jalan**

## **3. Struktur Tabel Komentar**

Tabel komentar digunakan untuk menyimpan data Kode\_Komentar, Nama, Email, Tanggal, Pesan, selengkapnya mengenai struktur tabel ini dapat dilihat pada tabel III.3 di bawah ini:

| Tuber HIII. Runtungun Tuber Ixomentur |               |                          |       |             |
|---------------------------------------|---------------|--------------------------|-------|-------------|
| Nama Database<br>Nama Tabel           |               | Gis_BabyShop<br>Komentar |       |             |
|                                       |               |                          |       |             |
| 1.                                    | Kode_Komentar | int(5)                   | Tidak | Primary Key |
| 2.                                    | Nama          | varchar $(25)$           | Tidak |             |
| 3.                                    | Email         | varchar $(25)$           | Tidak |             |
| 4.                                    | Tanggal       | datetime                 | Tidak |             |
| 5.                                    | Pesan         | text                     | Tidak |             |

**Tabel III.3 Rancangan Tabel Komentar**

# **4. Struktur Tabel Konten**

Tabel konten digunakan untuk menyimpan data Kode\_Konten, Tanggal, Terbit, Judul, Isi, Thumbnail, selengkapnya mengenai struktur tabel ini dapat dilihat pada tabel III.4 di bawah ini:

| Nama Database  |                   | o<br>Gis_BabyShop |                     |             |  |
|----------------|-------------------|-------------------|---------------------|-------------|--|
| Nama Tabel     |                   | Konten            |                     |             |  |
| N <sub>0</sub> | <b>Nama Field</b> | <b>Tipe Data</b>  | <b>Boleh Kosong</b> | Kunci       |  |
| 1.             | Kode_Konten       | int(11)           | Tidak               | Primary Key |  |
| 2.             | Tanggal           | timestamp         | Tidak               |             |  |
| 3.             | Terbit            | varchar $(6)$     | Tidak               |             |  |
| 4.             | Judul             | varchar $(25)$    | Tidak               |             |  |
| 5.             | Isi               | text              | Tidak               |             |  |
| 6.             | Thumbnail         | varchar $(25)$    | Tidak               |             |  |

**Tabel III.4 Rancangan Tabel Konten**

# **5. Struktur Tabel User**

Tabel user digunakan untuk menyimpan data Id\_User, Username, Password, Nama, selengkapnya mengenai struktur tabel ini dapat dilihat pada tabel III.5 di bawah ini:

**Tabel III.5 Rancangan Tabel User**

|                | Nama Database     | Gis_BabyShop     |                     |              |
|----------------|-------------------|------------------|---------------------|--------------|
|                | Nama Tabel        | User             |                     |              |
| N <sub>0</sub> | <b>Nama Field</b> | <b>Tipe Data</b> | <b>Boleh Kosong</b> | <b>Kunci</b> |
|                |                   |                  |                     |              |

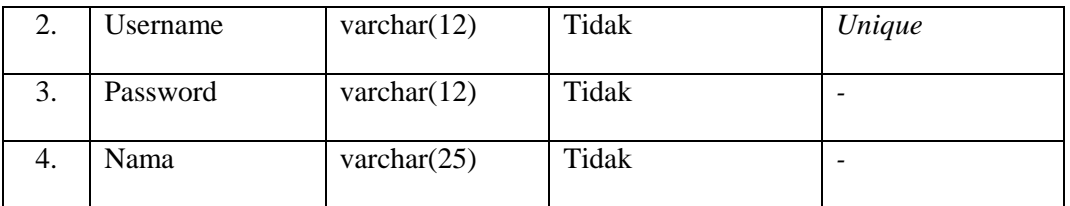

## **6. Struktur Tabel Produk**

Tabel produk digunakan untuk menyimpan data Kode\_Produk, Kategori, Kode\_BabyShop, Nama\_Produk, Keterangan, Harga, selengkapnya mengenai struktur tabel ini dapat dilihat pada tabel III.6 di bawah ini:

|                             |               |                        | usei miss runnungun rusei rrouum |             |
|-----------------------------|---------------|------------------------|----------------------------------|-------------|
| Nama Database<br>Nama Tabel |               | Gis_BabyShop<br>Produk |                                  |             |
|                             |               |                        |                                  |             |
| 1.                          | Kode_Produk   | int(11)                | Tidak                            | Primary Key |
| 2.                          | Kategori      | varchar $(20)$         | Tidak                            |             |
| 3.                          | Kode_BabyShop | int(8)                 | Tidak                            |             |
| 4.                          | Nama_Produk   | varchar $(25)$         | Tidak                            |             |
| 5.                          | Keterangan    | text                   | Tidak                            |             |
| 6.                          | Harga         | int(25)                | Tidak                            |             |

**Tabel III.6 Rancangan Tabel Produk**

# **III.3.2.4. Logika Program**

## **III.3.2.4.1.** *Activity* **Diagram**

Bisnis proses yang telah digambarkan pada *use case diagram* di atas dijabarkan dengan *activity diagram* :

1. *Activity Diagram* Melihat Peta

Aktivitas melihat peta diterangkan dalam langkah-langkah *state*, dimulai dari kegiatan melihat panel peta kemudian mencari Artikel Lokasi SubStokist Baby Shop, selanjutnya menekan tombol atau *link* yang ada pada peta dan yang terakhir melihat informasi yang di sajikan dalam peta yang ditunjukkan pada gambar III.18:

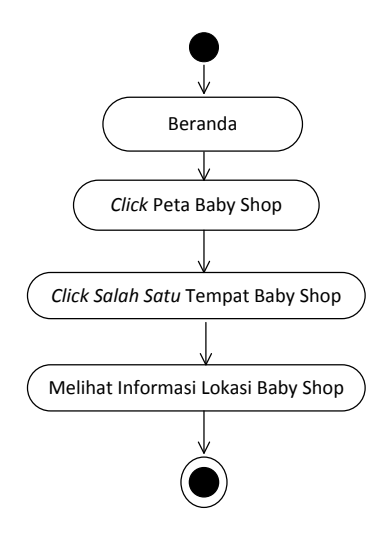

**Gambar III.18.** *Activity Diagram* **Melihat Peta**

2. *Activity Diagram Login Administrator Website*

Aktvitas proses *login* admin diterangkan dalam langkah-langkah *state*, dimulai dari memasukkan *username*, memasukkan *password*, jika profil *valid* maka sistem akan mengaktifkan menu *administrator*, sedangkan jika tidak *valid*, maka tampilkan pesan kesalahan yang ditunjukkan pada gambar III.19:

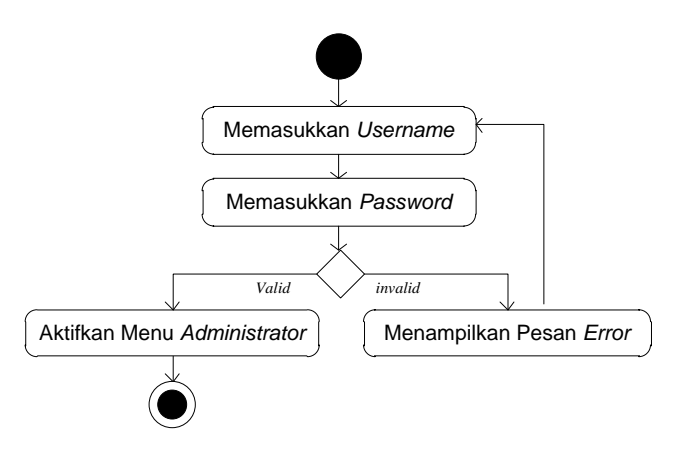

**Gambar III.19.** *Activity Diagram Login* **Admin**

3. *Activity Diagram* Mengolah Data Lokasi Baby Shop

Aktivitas proses mengolah data Lokasi Baby Shop diterangkan dalam langkah-langkah *state* yang ditunjukkan pada gambar III.20:

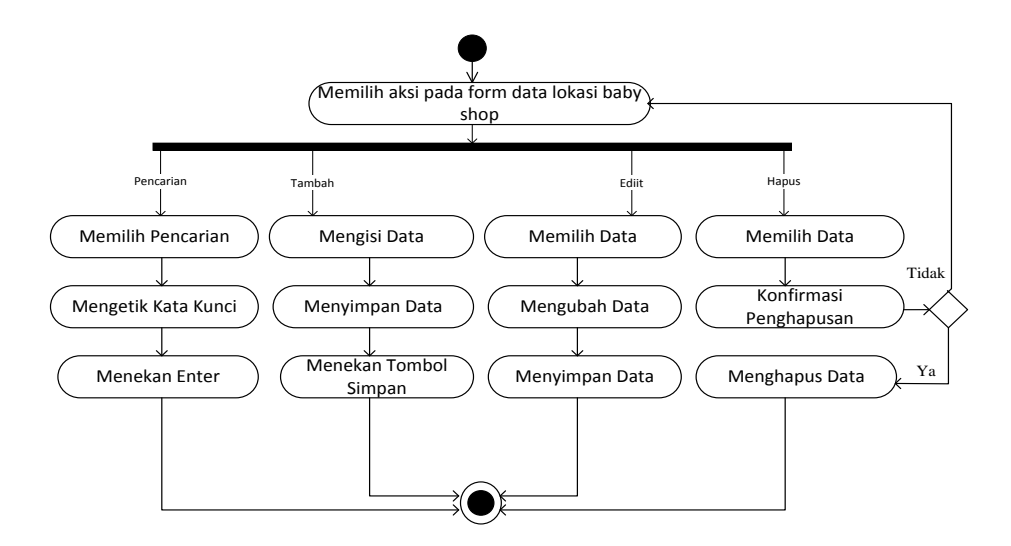

**Gambar III.20.** *Activity Diagram* **Mengolah Data Lokasi Baby Shop**

4. *Activity Diagram* Mengolah Data Buku Tamu

Aktvitas proses mengolah data Buku Tamu diterangkan dalam langkahlangkah *state* yang ditunjukkan pada gambar III.21 :

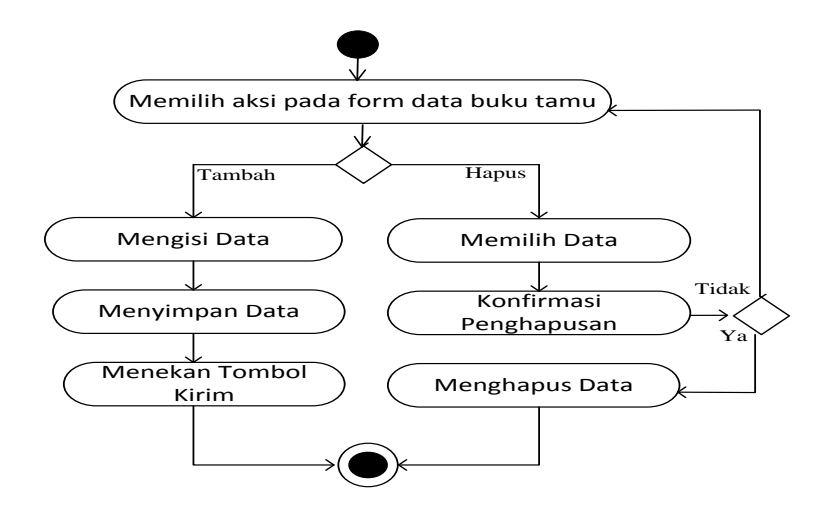

**Gambar III.21.** *Activity Diagram* **Mengolah Data Buku Tamu**

5. *Activity Diagram* Mengolah Data Pengaturan

Aktvitas proses mengolah data Pengaturan diterangkan dalam langkahlangkah *state* yang ditunjukkan pada gambar III.22 :

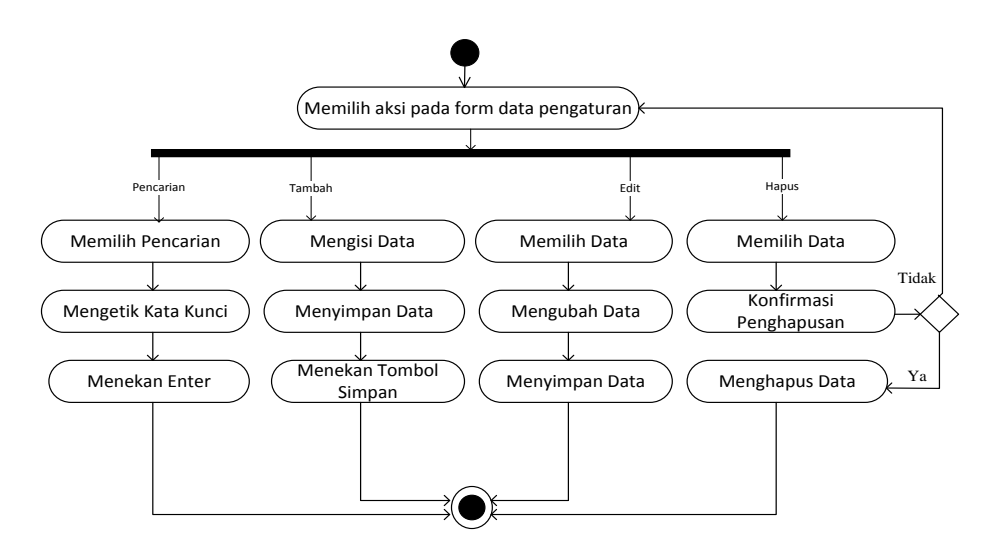

**Gambar III.22.** *Activity Diagram* **Mengolah Data Pengaturan**

6. *Activity Diagram* Mengolah Upload Gambar

Aktvitas proses mengolah data upload gambar diterangkan dalam langkahlangkah *state* yang ditunjukkan pada gambar III.23 :

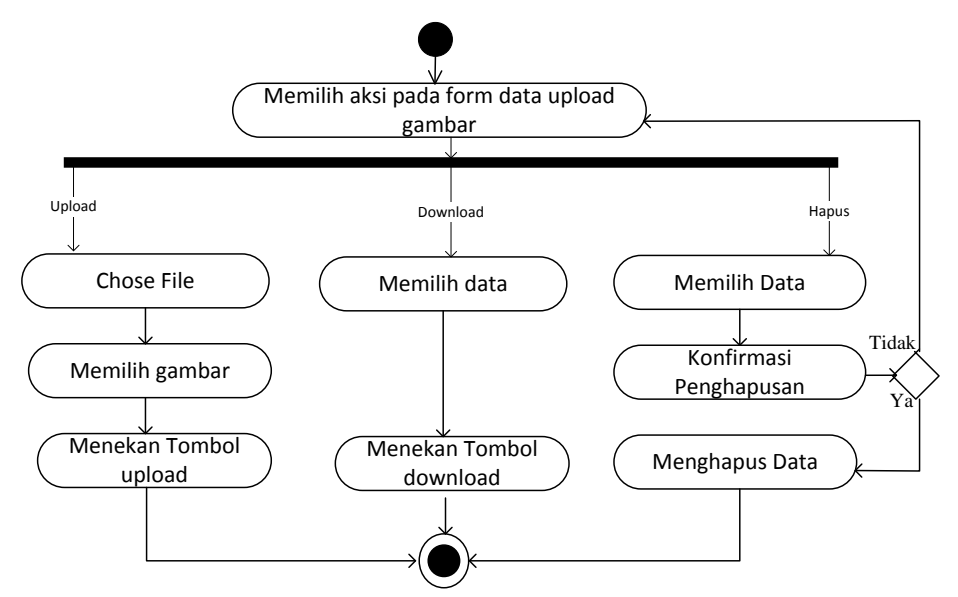

**Gambar III.23.** *Activity Diagram* **Mengolah Data Upload Gambar**

7. *Activity Diagram* Mengolah Konten

Aktvitas proses mengolah data Konten diterangkan dalam langkah-langkah *state* yang ditunjukkan pada gambar III.24 :

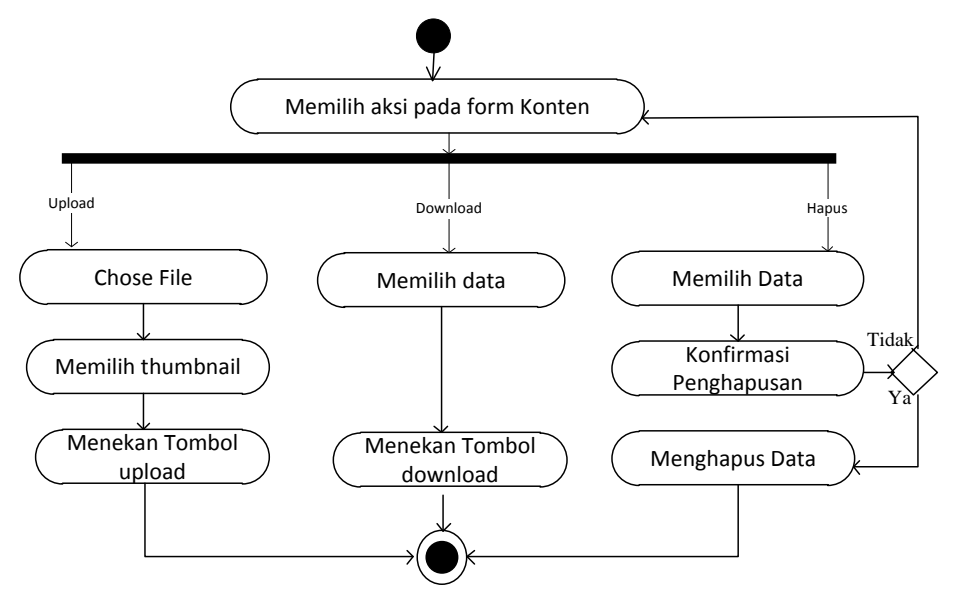

**Gambar III.24.** *Activity Diagram* **Mengolah Konten**